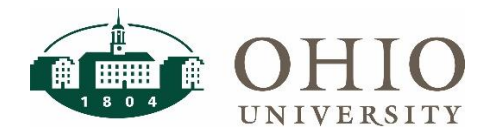

## **Payroll Forecasting Dashboard Page**

The **Payroll Forecasting** dashboard page is located on the Human Resources dashboard. Use this dashboard to view actual and forecasted payroll data for salaried employees.

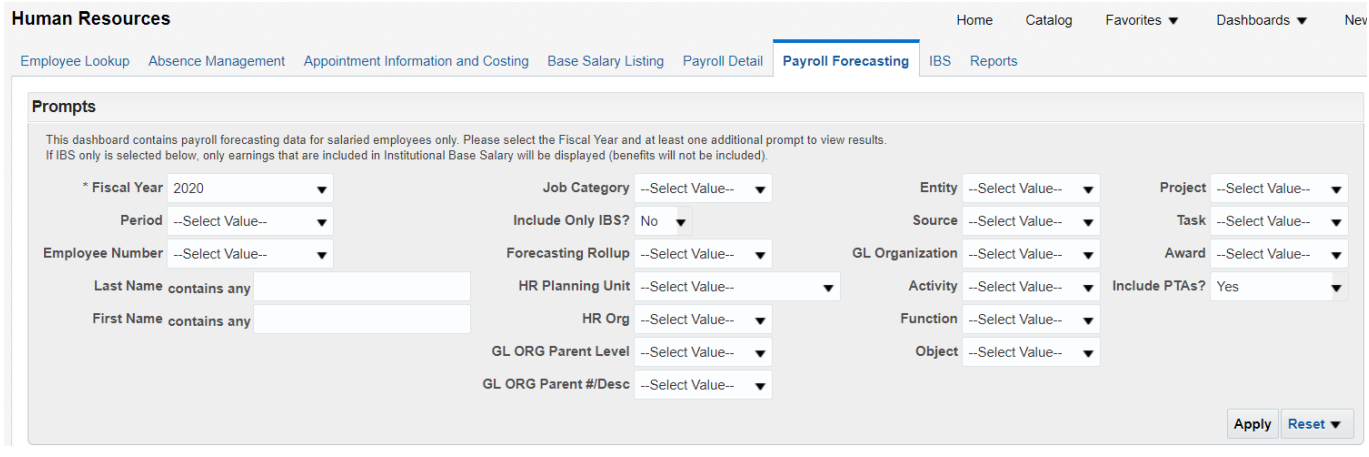

## **Dashboard Prompts**

Multiple prompt options are available on this dashboard. **Fiscal Year** is a required prompt. Please select **at least one other prompt** to limit the report by specific assignment or costing criteria as appropriate.

#### **Prompt Definitions**

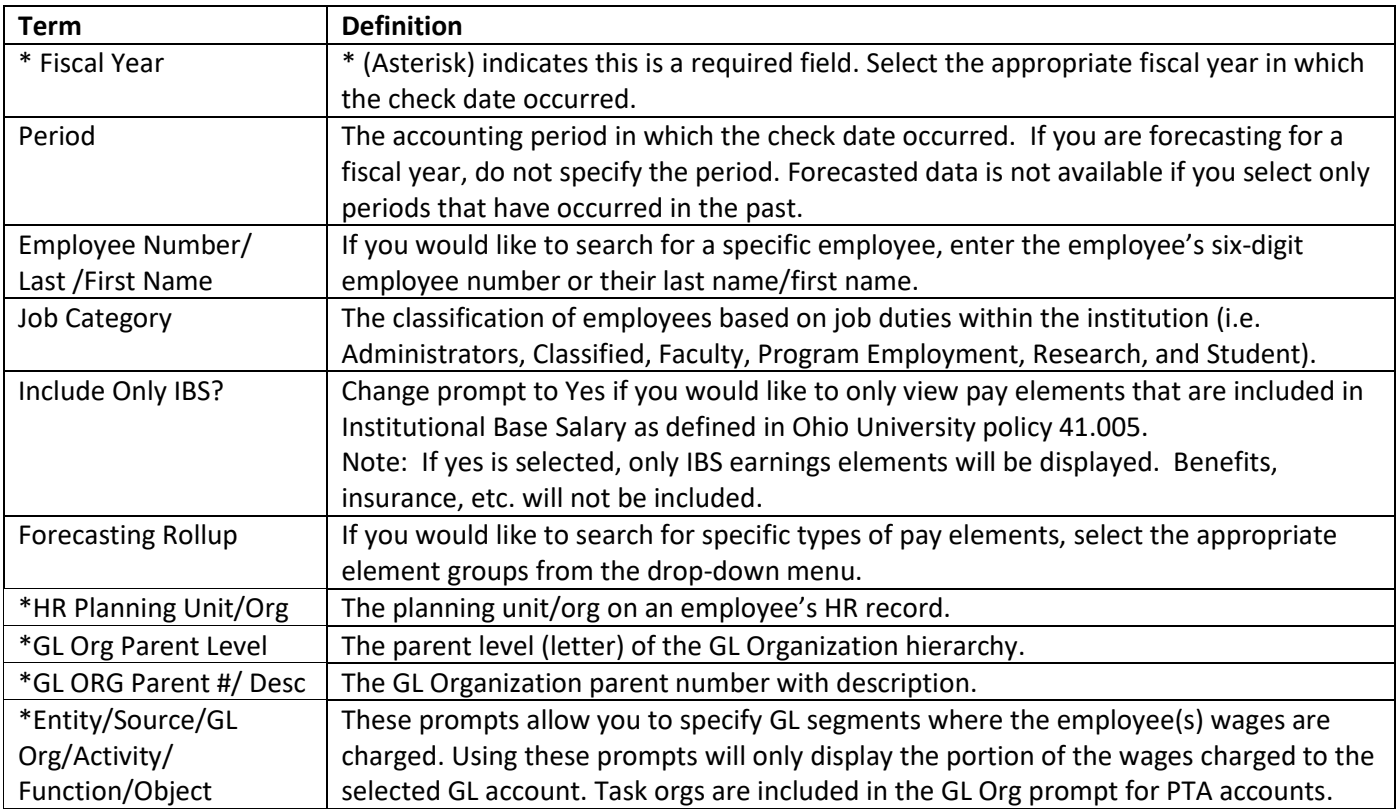

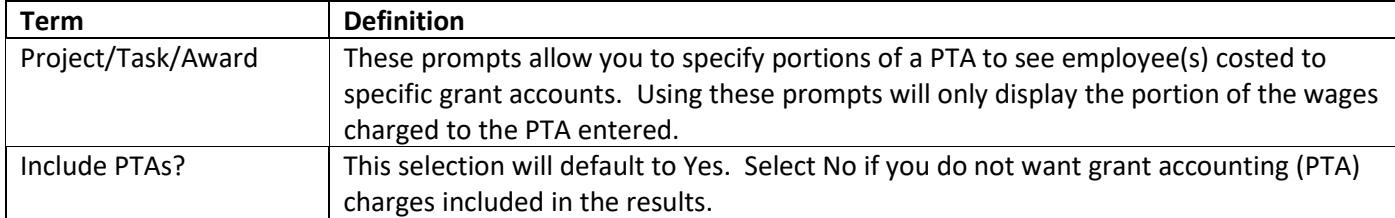

*\*Note: When using Planning Unit and Org prompts, it is important to keep in mind that an employee may belong to an HR Org; however, their payroll distribution may be charged to an entirely different GL Org. If you prompt by Planning Unit or HR Org, you will only see the rows for the assignments within those selected orgs. If you prompt by GL Org or GL Org Parent, you will only see the rows that were charged to the selected GL orgs.* 

## **View Selections and Report Columns**

Multiple views are available on the Payroll Forecasting Dashboard to allow users to analyze data at summarized or detailed levels by employee and/or accounts as needed. The columns exposed by default on each report view varies.

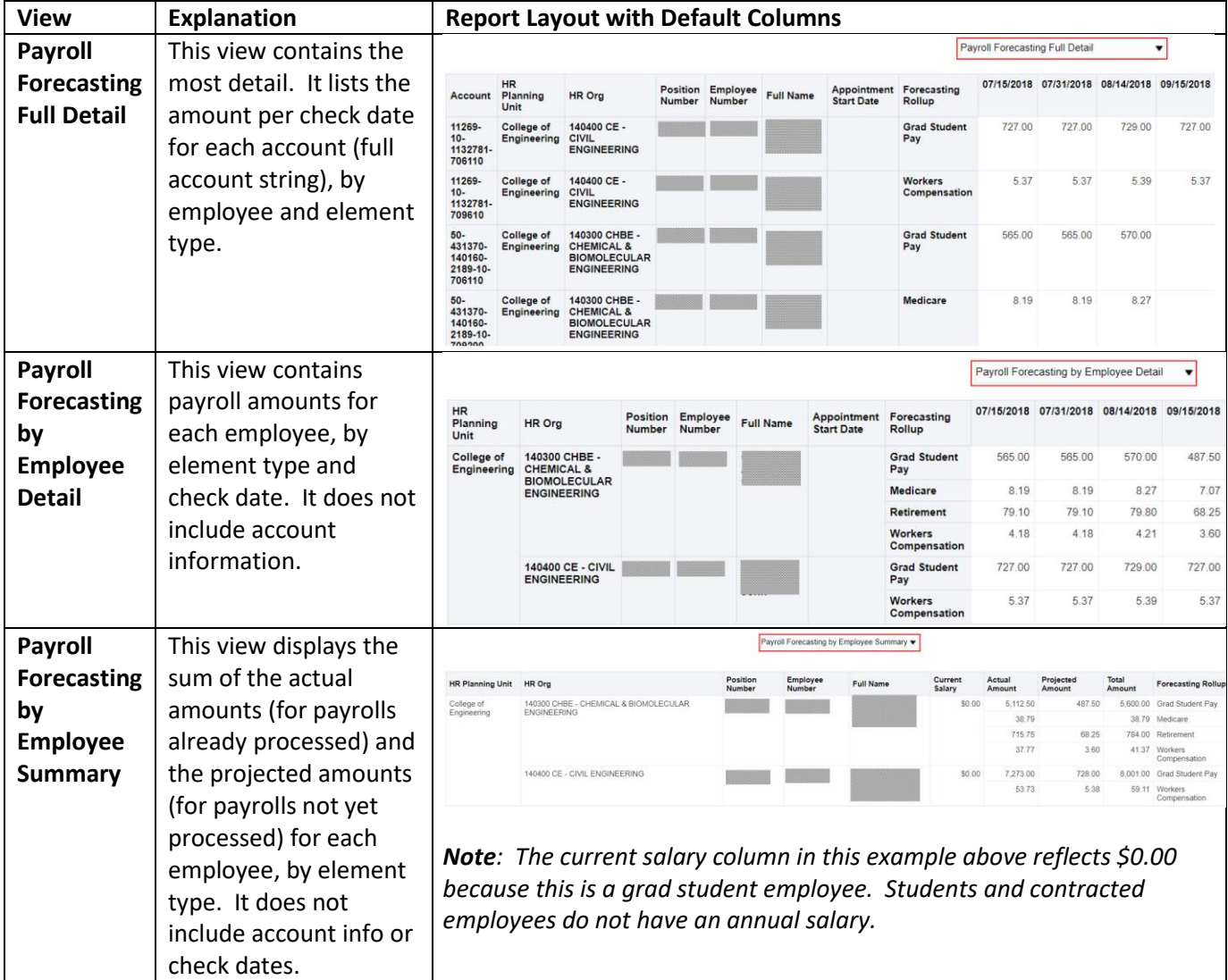

# **Payroll Forecasting Dashboard**

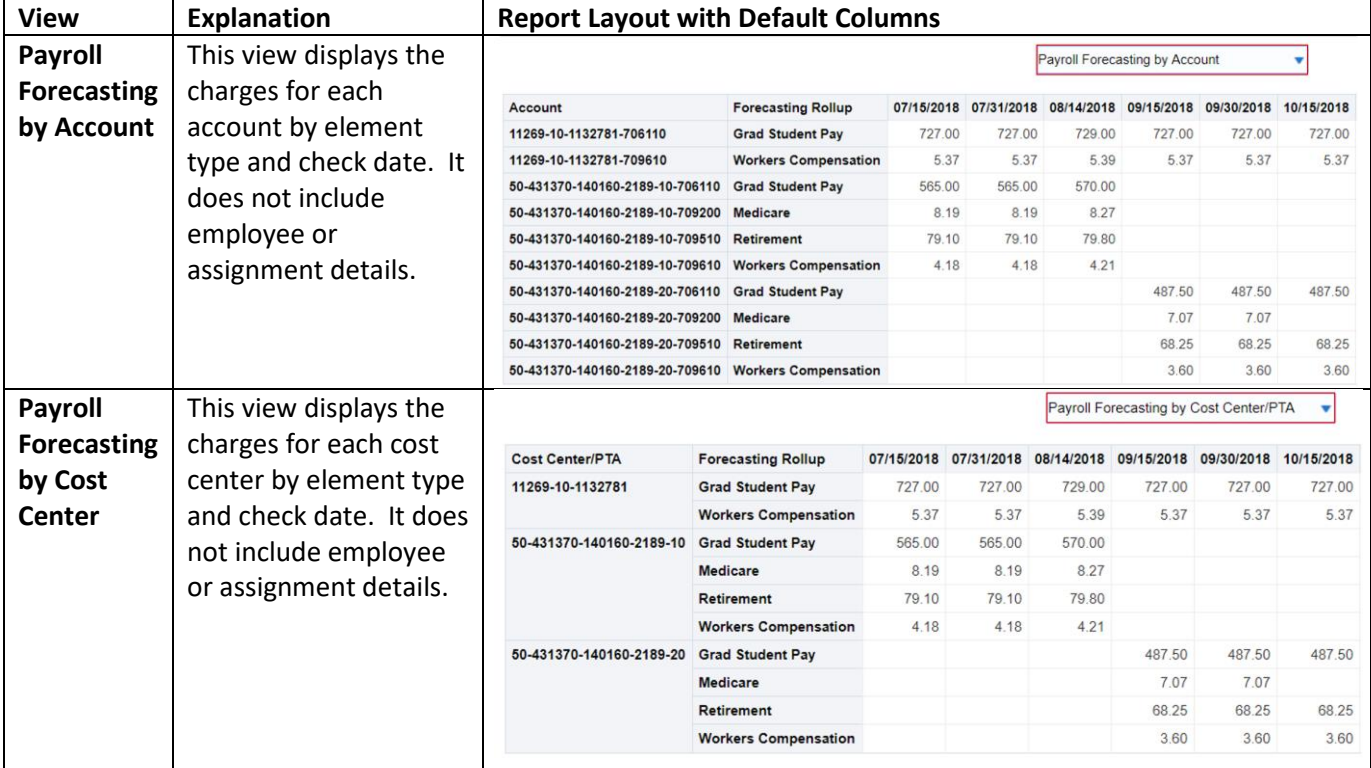

## **Columns on CSV Export**

Regardless of the view selected, every column available in the dashboard will be included in the file when exported as CSV data. These columns include:

- Account/Cost Center
- HR Planning Unit/Org/Location
- Forecasting Rollup
- Position Number
- Current Salary • Actual Amounts
- Employee Number/Name
- Job Category/Job Code/Job Family
- Projected Amounts
- Appointment Start Date • People Group Name (includes the appointment months and retirement plan)
- Check Dates

### **Dashboard FAQs**

#### **What employees are included in payroll forecasting dashboard?**

• The report contains payroll detail for all salaried employees (active or terminated) paid in the period selected. Hourly-paid employees are not included in the report.

#### **How are the amounts calculated in the payroll forecasting dashboard?**

- Actual payroll charges are reflected on the report for payrolls that have already been processed. If accounting corrections were processed for those payrolls, the report will only show the final account that the charges were transferred to; the original accounts are not displayed on the report.
- Forecasted payroll charges are displayed for pay periods not yet processed in payroll.
- Assignment or salary changes entered into Oracle are taken into consideration in the forecasted calculations. For example, if a future-dated salary change is entered into Oracle, the new salary will be used in the forecasted calculations. Assignment or salary changes not yet entered into Oracle will not be reflected in the calculations.
- Medicare rates are based upon adjusted gross income after all pre-tax deductions (i.e. health, dental, etc.). Details of the pre-tax benefits are not included in the report because they are not charged to the departmental accounts.

#### **How are graduate student stipends calculated in the payroll forecasting dashboard?**

• Graduate student stipends are forecasted based upon appointment information entered into the OGA system. Appointments not yet entered into the OGA system will not be reflected in the calculations.

#### **How are adjunct compensation, early retiree pay, or supplemental pay elements calculated in the payroll forecasting dashboard?**

• Additional compensation types, (i.e. Academic Term Pay, Additional Salary, Overloads, Early Retiree Pay, etc.) are forecasted based upon the effective start and end dates of the contracts submitted and approved. Contracts not yet entered, or in pending approval status in ICD, are not included.

#### **What do I need to consider if I am using the Position Number (PN) to reconcile payroll forecasting data to my budget reports?**

- Not all positions have PNs assigned (i.e. adjunct faculty, students).
- If an employee vacated a position and it was re-filled, both of these employees will show on the payroll forecasting report with the same PN.
- Vacant positions are not included in the payroll forecasting report (unless previously filled in the fiscal year, then only actual data will be displayed).
- PNs must be in the correct format to find a match on the payroll forecasting report (PN123456 or PNER1234).